# PLENUE D

User's Guide ver. 1.4 JP

## **DIGITAL PRIDEのコンセプトにようこそ**

本マニュアルにはプレーヤーに関する情報と、安全に関する助言が記載されています。 このマニュアルの内容を熟知のうえ製品をご使用になりますとデジタルライフをより楽しむことができます。

本製品の仕様は、性能向上のため事前に予告なく変更されることがあります。マニュアル内のイメー ジは、実際の製品のイメージとは多少異なる場合があります。

## **著作権情報**

### COWONのホームページ

- + PLENUE Dおよび他のCOWON製品の詳細につきましてはhttp://www.cowon.co.jpをご覧ください。
- + ホームページから最新情報を入手でき、最新のファームウェアを無料でダウンロードすることができます。
- + 初めてご使用になるお客様のために、FAQとオンラインユーザーガイドをご提供しています。
- + 弊社のホームページから、ご使用の製品の裏面にあるシリアル番号を入力して会員登録を行ってください。
- + 登録会員は、顧客のニーズにあわせたオンラインコンサルテーションや、Eメールによる最新ニュースやイベント通知を受けることができます。

## 一般

+ COWON と PLENUEは当社の登録商標です。

- +本マニュアルは、当社が著作権を保有し、本マニュアルの一部または全部を無断で配布することは禁止されています。
- + 当社は,レコード/ビデオ/ゲームの関連法令を遵守します。お客様についても,当該法令を遵守していただけますようお願いいたします。
- + 弊社ホームページ(www.cowon.co.jp)から会員登録してください。 会員登録していただくと,会員限定のさまざまな特典を受けられます。
- + このマニュアルに記載された図表,写真,および製品仕様は予告なく変更される可能性があります。

## BBE関連

- + BBE Sound, Inc社のライセンス(USP4638258、5510752および5736897)により製造されています。
- + BBEおよびBBEのロゴは、BBE Sound, Inc社の登録商標です。

## **内容**

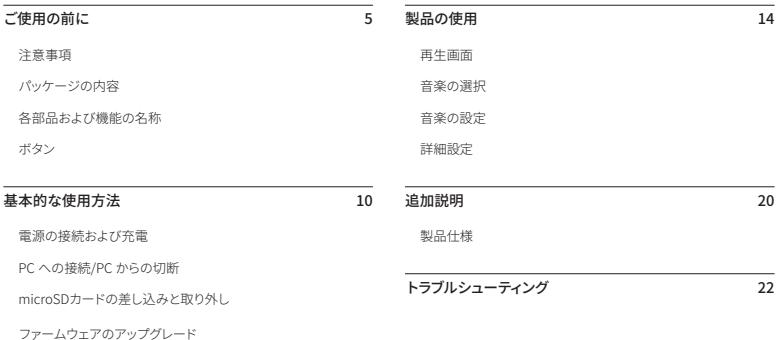

## **注意事項**

### お客様による製品の誤用、およびマニュアルに記載された規定およびガイドラインに従わないことによる破損または不具合について は、COWONは何ら責任を負わないものとします。以下の情報は、弊社が製造および生産するすべての製品に適用されるものです。

- + 本マニュアルに記載されている目的以外には本製品を使用しないで ください。
- + マニュアル、製品パッケージ材料、付属品等を扱う際には怪我をしない ように注意してください。
- + 安全のために運転中には映画、写真またはテキストを絶対見ないでくだ さい。また、他の機能を使用する場合でも格別に注意をしてください。
- + 安全のため運転(自転車、自動車、バイク等)中や運動、歩行中にはイヤ ホンを使用しないでください。安全事故の原因となる可能性があり、地 域によっては法律で禁じられています。
- + 本製品の表面にソルベント類の強力洗剤や化学溶剤が付くと変色のお それがありますので、汚れは柔らかい布で軽く拭いてください。
- + 酷寒や酷暑の時期に製品を使用すると誤動作誤動作のおそれがありま す。製品を安定的に使用できる勧奨温度は0℃ ~ 40℃です。
- + 本プレーヤーを水に入れたり、湿気の多いところに長期間保管しないで ください。 前記のように湿気のためにプレーヤーが故障した場合は、お 客様による製品の誤用と分類されます。
- + 製品の画面(LCD,AMOLED, Touch Pad)に衝撃また圧力がかからない ようお気をつけください。衝撃や圧力による破損、損傷は使用状況に問 わず、製品の保証が無効となる可能性がございます。
- + 本プレーヤーを分解しないでください。 分解した場合は保証対象外と なり、装置一式は永久的にすべての保証サービスの対象外となります。
- + ケーブルを本製品に差し込む際には向きに留意してください。ケーブ ルを差し込み間違えると、破損のおそれがあります。また、接続ケーブ ルを無理に曲げたり、重い物に押された状態で使用することを控え てください。
- + 製品のご使用中に焦げるような臭い、または異常な熱を感じた場合 は、リセット(RESET)ボタンを押して操作を停止し、購入された店に ご連絡ください。
- + ぬれた手で本プレーヤーに触れると故障および不具合のおそれがあり ます。 乾いた手でのみパワープラグを扱ってください(そうしないと感電 のおそれがあります)。
- + 大音量(85dB以上)で長時間聞くと、聴力に問題が発生するおそれが あります。
- + 暗い場所で液晶画面を長時間見ると、目の疲労度が増加することが ありますので、視力保護のため明るいところで使用することをお勧め します。
- + 静電気の発生がひどいところで本製品を使用すると誤動作のおそれ があります。

## **注意事項**

- + 本製品を携帯用のUSB保存媒体として活用する場合、万一のことに備え 重要なデータは必ずバックアップすることをお勧めします。 データ損失 に対して製造者は責任を負いません。
- + 修理中にプレーヤーに保存されているデータが削除される場合があり ます。 弊社のサービスセンターでは、プレーヤーの修理時にファイルを バックアップしません。修理中に製品に保存されたデータが削除される 場合があり、当社はデータ損失に対して責任を負いません。
- + 製品保管の際、暑いところや寒いところは避けてください。外見の変形 や製品内部の損傷、液晶表示の誤作動のおそれがあります。
- + お客様の安全のために,各種ケーブルは,弊社が提供するケーブルを 必ず使用してください。
- + 製品に AC 電源アダプターが含まれている場合は、COWON が認証する 充電器をご使用ください。
- + コンピュータとの接続のときは必ず本体側ののUSBポートまたはUSB HostカードのUSBポートだけを使用してください。それ以外のポートで は正常に認識されない場合があります。(例:キーボードのUSBポート、 モニタのUSBポート、外部のUSBハブなど).
- + 内蔵メモリーをフォーマットする場合は、マニュアルに記載されている ファイルシステムを選択してください (FAT32 / FAT16 / NTFS など)。
- + 雷、稲妻のある日には、お客様への危険や火災のリスクを避ける ために、PCおよびUSB電源アダプタへの電力供給を切断してください。
- + 磁石や直接的な磁界の近くに本製品を置かないでください。故障の 原因となります。
- + 本製品を落下させたり、強い衝撃を与えたりしないでください。故障の 直接的な原因となりますし、保証期間内の無償サービスが不可能に かスおそれがあります。
- + 本製品の価格は、予期せぬ商業条件により変動することがあります。 当社は価格補償をサポートしていません。
- + バッテリが膨らむなどの異常があった場合は、直ちに操作を中止し、 COWONサポートセンターへご連絡下さい。
- + <MAC OS使用時>
	- 製品を PCから取り外す時は、必ず取り外し作業をを実行してから取り 外しを行うようにして下さい。

**パッケージの内容**

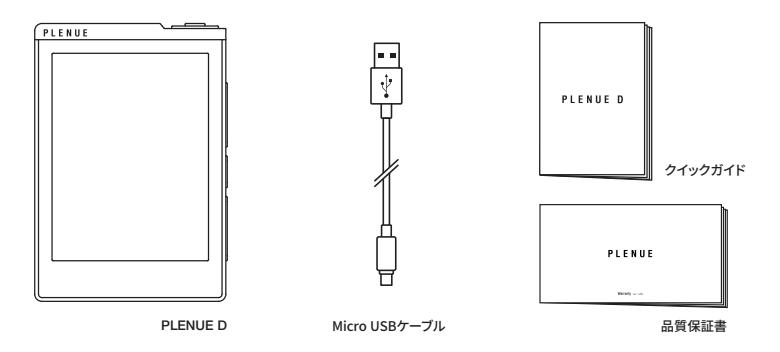

\* パッケージ構成品の絵は内容を理解しやすくするためのイメージで、実際の製品とは異なる場合があります。

## **各部品および機能の名称**

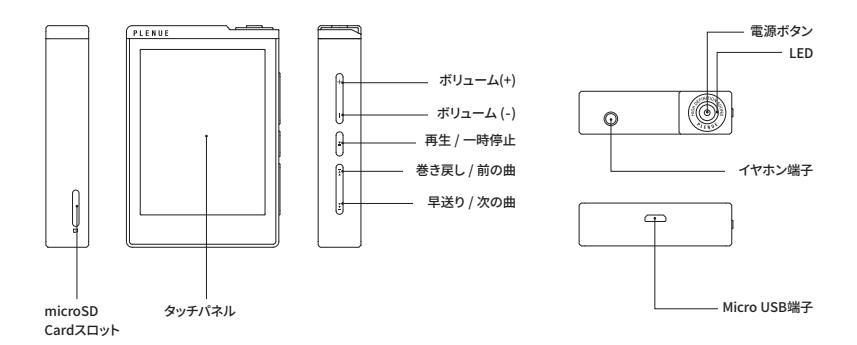

## **ボタン**

#### 01

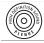

### 電源 On / Off 1)

製品の (※) ホタンの長く押すと、電源かオンになります。製品の電源かつ いた状態で製品の (@) ホタンを長く押すと、電源か洛ちます。

### ディスプレイ On / Off<sup>2)</sup>

ボタンを短く押すと、画面がオンまたはオフになります。

#### 02

#### $\overline{(+ - -)}$

**ボリュームUp / Down <sup>3)</sup><br>100段階にボリュームを調節できます。ボタンを長く押すと加速し、より速**く押すと巻き戻し、早送りができます。 くボリュームをコントロールできます。

03

### $\sqrt{2}$

#### **再生 / 一時停止**

ボタンを押すと音楽が再生されます。音楽の再生中に押すと、一時停止 します。

#### 04

#### $\sqrt{1 + x}$ E

#### 前の曲 / 次の曲

短く押して前の曲, 次の曲に移動します。

#### 巻き戻し/ 早送り

1) スリープモードは「設定▶システム▶スリープモード」で行うことができます。

2) 画面オフの状態では、タッチディスプレイが動作せず、IEDが白色に点滅します。

3) 使用中、ボタンや画面タップが動作しない場合は、ボリュームの+、ーボタンを同時に6秒以上長く押すとリセットされます。

※ 電源ボタン以外のホームボタンの操作を制限することができます。 「ボタンロック」は「設定▶システム▶ボタンロック」で設定することができます。

## **電源の接続および充電**

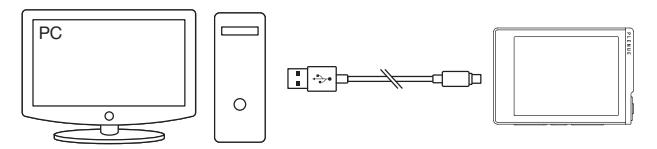

1. Micro USBケーブルでPCとMicro USB端子を接続します。

2. LEDで充電状況を確認できます。(赤色 - 充電中、 緑色 - 充電完了)

- スマートフォン付属のMicro USB DCアダプタを使って充電することもできます。5V/1A以上のMicro USB DCアダプタを使う場合、充電が完了するま で約3.5時間かかります。充電中にデバイスを操作すると、充電完了までより長くかかる場合があります
- 必ずPC本体背面のUSBポートに直接接続してご使用ください。PCの前面USB端子やUSBハブを使用されると、電力供給が不安定になり接続およ び充電が行われない場合があります。
- 初めて製品をお使いになるか、長い間お使いにならなかった場合は、十分に充電してご利用ください。
- 安全のため、充電中は製品を布団やカバンなどに入れないでください。開けた場所で充電してください。

## **PC への接続/PC からの切断**

1.Micro USBケーブルを使ってPLENUE DとPCをつなぎます。

2.PLENUE Dの画面に接続画像が表示されます。

3.また、マイ コンピュータまたはエクスプローラをチェックして、 PLENUE Dが正しくPCに接続されているかどうかを確認します。

4.PLENUE Dで聴きたい音楽ファイルをコピーします。

5. 終了後、システムトレイのアイコン む をクリックします。

6. ポップアップメッセージをクリックします。

Bemoving USB Mass storage device - Drive (E:)

7.ハードウェアの安全な取り外しを確認してからPLENUE DとPCを外します。

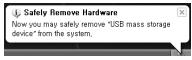

- 本製品が認識できる最大ファイル数とフォルダ数です。 内蔵メモリ : 8,000ファイル + 4,000フォルダ microSD : 16,000ファイル + 8,000フォルダ
- -「Safely remove hardware(ハードウェアの安全な取り外し)」機能を 実行した後で、製品を切断します。
- 次のメッセージがランダムに表示される場合がありますが、製品 の不具合を示すものではありません。 もう一度試してください。

An error occurred when removing USB mass storage device,

 $\Lambda$ Cannot stop "Generic Volume" device now. Please try to stop the device again later.

 $OK$ 

- オペレーティングシステムで「Safe To Remove Hardware(ハー ドウェアを安全に取り外すことができます)」ウィンドウが表示さ れない場合は、すべての転送操作が完了した後でプレーヤーを 切断してください。
- Macのパソコンから本体を取り外す際は、取り外し操作を必ず行 ってください。 いきなり接続を解除すると本体が壊れてしまうこ とがあります。
- PLENUE D内蔵メモリや32GB以下の外部microSDカード は、Windows7以降で32KBの割り当て単位(クラスタ)のFAT32で フォーマットすれば、必ず通常の転送速度が出ます。

## **microSDカードの差し込みと取り外し**

1. 図のように製品のmicroSD CardスロットにmicroSD Cardを正しい方向から軽く押して挿入します。

2. データベースが自動更新された後、microSD Card内の音楽を確認できます。

3. microSD Cardを外すときは、電源を切った後、microSD Cardをもう一度押すと、カードが外れます。

※ microSD Cardのデータ保護のため、必ず電源を切ってから外してください。

※ 64GB以上の外部microSDカードは、大容量のFAT32でフォーマットプログラム(例:guiformat)を利用してFAT32でフ ォーマットすれば、正常に認識できます。 (割り当て単位は32KBを推奨)

## **ファームウェアのアップグレード**

ファームウェアはハードウェアに内蔵されたプログラムです。アップグレードして製品の機能を向上させたり、ソフトウェアの不具合を解決 できます。

PLENUE Dでは、ファームウェアから製品の性能および使い方が予告なく変更される場合があります。また、一部のファームウェアでは微細 な誤動作が発生することがあります。

ファームウェアのアップグレード方法

1. ホームページ(http://www.cscowon.co.jp)のサポートページから最新のファームウェアをダウンロードします。

2. 簡単USB接続ジャックを 使用してPLENUE DをPCに接続します。

3. ダウンロードしたファームウェアを解凍し、PLENUE D のルートフォルダにコピーします。

4.ハードウェアの安全な取り外しを確認してからMicro USBケーブルを外します。

5.製品をオンにすると、ファームウェアのアップグレードプロセスが開始されます。

6.ファームウェアのアップグレードが終了したら、もう一度電源を入れて、設定 ▶ システム ▶ 情報から設置したファームウェアのバージョンを確認でき ます。

- ファームウェアをアップグレードする前に、プレーヤーを完全に充電してください。
- ファームウェアのアップグレードが完了するまでは、プレーヤーをオフにしないで ください。 このような場合は製品が故障することがあり、保証対 象外となります。
- デバイスに保存されたデータはファームウェアのアップグレード中に削除される可能性があるため、処理の前に重要データのバックアップを取って ください。 COWONはデータの損失に責任を負いません。

## **再生画面**

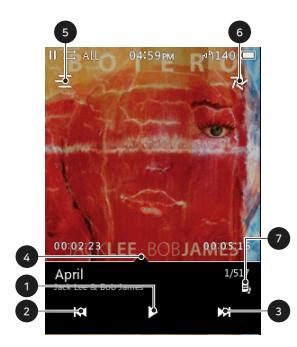

- 音楽を再生 / 一時停止します。
- 短く押すと前の曲に移動し、長く押すと巻き戻しします。
- 短く押すと次の曲に移動し、長く押すと早送りします。
- ドラッグして好きな位置まで移動します。
- 音楽選択画面に移動します。
- 音楽再生に関する設定を使うことができます。
- このアイコンが表示されると、アルバムアートをクリックすると表示され るアルバム情報画面から歌詞を確認できます。

## **音楽の選択**

フォルダ、アーティスト、アルバムなどを選択すると、該当のリストを確認できます。

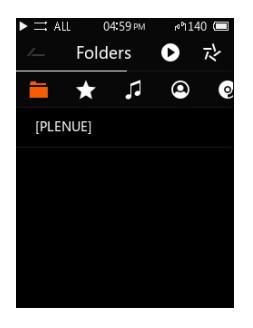

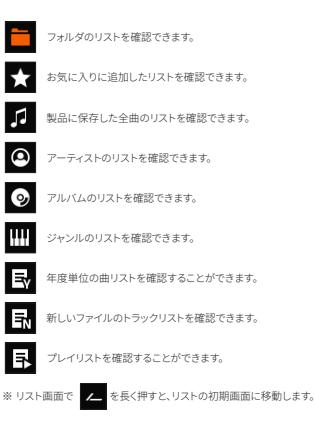

## **音楽の設定**

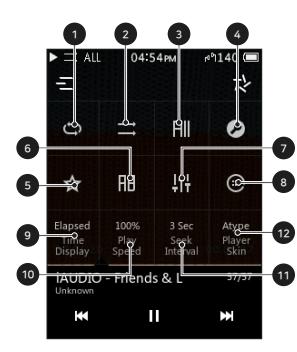

- リピート再生ON/OFFを選択します。
- シャッフル再生ON/OFFを選択します。
- 再生範囲(1曲、全曲、フォルダ)を選択します。
- 詳細設定に移動します。
- 再生中の曲をブックマークに追加します。
- 区間リピート機能を実行します。
- JetEffect 5のプリセットを選択します。
- マトリックス・ブラウザを実行します。
- 再生画面で再生時間/残り時間の表示を選択します。
- 再生速度を設定します。
- 早送り/巻き戻しのスピードを設定します。
- 再生画面のスキンを選択します。

- PLENUE Dはトラックとトラックの曲間を空けずに再生できるギャップレス機能をサポートし ます。ギャップレス機能は全ての状況で別の設定なく適用されます。

- 音源やアルバムイメージが大きい場合、少しのギャップが生じる場合があります。

## **詳細設定**

## JetEffect 5 Settings

1. 詳細設定で JetEffect 5 を選択します。

2. User 1 / User 2 / User 3 / User 4 を選択してUser Presetを設定 します。

3.EQ : 周波数ごとに高低を 調節して、音楽のトーンを変 えます。

4.BBE+ : BBE音場効果を選択 して適用します。

5.SE : Reverb効果とReverb modeを選択して適用します。

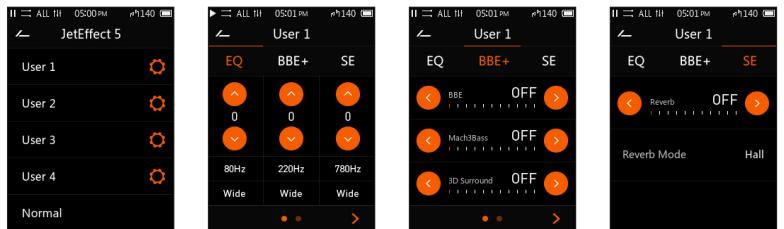

● ● ポタンを選択して、全部で5バンドのEQとEQ Filter値を設定できます。

## **詳細設定**

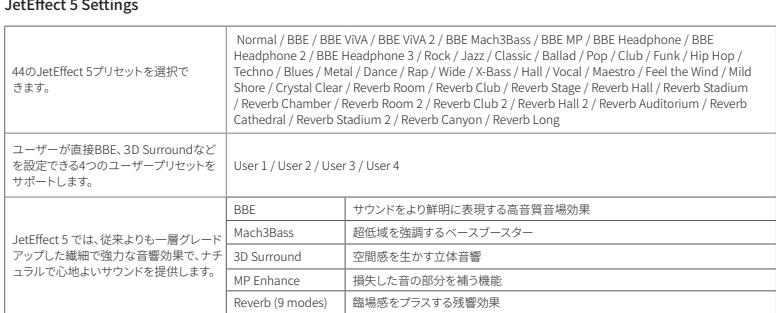

\* 極端な設定を行うとサウンドの歪みやノイズが生じる場合があります。

\* 24bit/192kHzなどの高音質ファイルの再生時にJetEffectを使用すると、全体的な動作が遅くなることがあります。

\* BBEに関するより詳細な情報は、ホームページ(www.cscowon.co.jp)のBBE紹介をご参考ください。

## **詳細設定**

## 画面

言語: 製品システムの言語を選択できます。17カ国の言語をサポー トします。

フォント:フォントを選択することができます。

再生時間 : 再生画面で再生時間/残り時間の表示を選択します。

画面自動オフ: 決まった時間内に製品の操作がないと。自動的に画面 が消灯します。

明るさ: 画面の明るさを10段階で調節できます。

#### 時間

時間 : 時間を設定します。

日付:日付を設定します。

#### **タイマー**

自動電源オフ:ユーザーが定めた一定時間製品の操作をしなかっ た場合、電源が自動的にオフになるか、またはスリープモードが実行 されます。

スリープ : ユーザーが定めた一定時間が経過した後、製品が自動的に オフになるか、またはスリープモードが実行されます。

#### 音楽

スキップ間隔:スキップ移動の拡張機能で、多様な単位でスキップ間 隔を変更することができます。トラック/2/3/4/5/10/20/30秒単位で選 択できます。

検索速度:早送り/巻き戻しの速度を設定します。3/5/10/20/30秒単位 で選択できます。

再スタート:再生情報を記憶して、電源が入ったときに続きから再生する 機能のON/OFFを設定します。

#### システム

ボタンロック:画面がオフの時のボタンの操作を制限することができ ます。

スリープモード :スリープモードを設定します。

オーディオL/R: オーディオのステレオバランスを調節できます。

LED:画面が消えたとき、製品上段の電源ボタンのLED点滅をON/OFF できます。

データベース更新: 製品内のデータベースを更新できます。

設定初期化:全設定を初期化することができます。

情報: ファームウェアバージョン情報と製品の容量、利用した容量を 確認できます。

## **製品仕様**

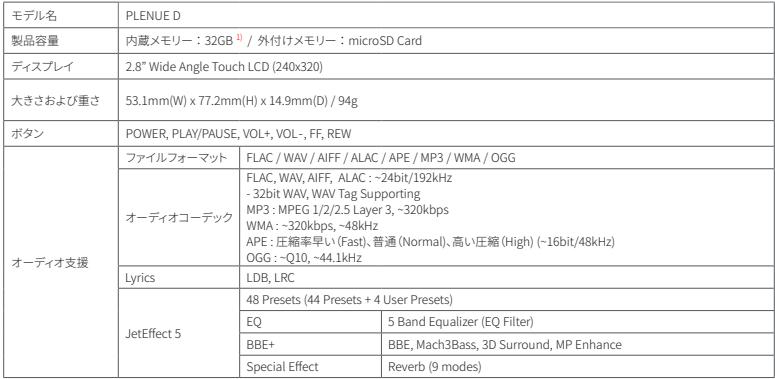

1) 製品で使うシステム空間によって実際の容量と異なる場合があります。

## **製品仕様**

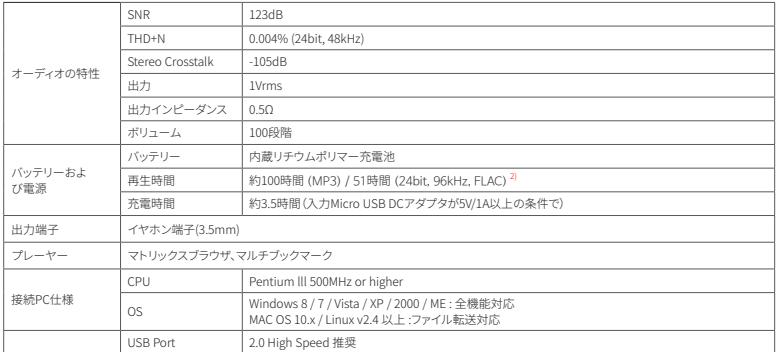

。<br>2) 再生時間は当社のテスト環境を基準としており、実際の使用時間とは多少異なる場合があります。

## **トラブルシューティング**

#### + マニュアルを読んでもよく分かりません。

COWON のホームページ (www.cscowon.co.jp) では、COWON 製品のお客 様のサポートを FAQ (Frequently Asked Questions) にて提供しています。 お客様には、製品の使用法およびファームウェアのアップグレードの追加情 報について、弊社ホームページをチェックすることを強くお勧めいたします。 個別のご質問につきましては、オンラインでお問い合わせください。できる限 りお役に立ちますよう努力いたします。

#### + プレーヤーがオンになりません。

バッテリーの充電状態、または電源が接続されていることを確認してくださ い。 バッテリーが完全放電した場合、一定時間充電した後に電源を入れてく ださい。 使用中、ボタンや画面タップが動作しない場合は、ボリュームの+ 、-ボタンを同時に6秒以上長く押すとリセットされます。

#### + 音が聞こえません。

ボリュームが「0」に設定されていないかどうか確認してください。プレーヤー 内に利用可能なファイルがあるかどうか確認してください。プレーヤー内に ファイルがない場合は、何も聞こえません。ファイルが破損している場合に は、再生時にノイズまたは中断が発生する場合があることに注意してくださ い。イヤホンが正しく接続されていることを確認してください。イヤフォンジャ ックが清潔でないと、ノイズが発生する場合があります。"

#### + 保存したファイルがリストに表示されません。

どのモードでも再生可能なファイルのリストのみが表示されます。保存した すべてのファイルを表示するには、ブラウザモードを選択してください。ブラウ ザには System フォルダは表示されないことに注意してください。"

#### + プレーヤーを接続しても、PC に認識されません。

接続が頻繁に切れて不安定な場合は、製品をPCのメインボードにある USBポートに直接接続してください。

#### + プレーヤーのメモリー容量が仕様と異なる、または仕様を下回っています。

Windows が示すメモリー容量は、メモリーの製造元が示すものとは異な る場合があります。メモリーの一部の領域は、通常操作のシステム領域と して使用されるため、実際の容量は元のサイズよりも少なくなります。

#### + メモリーがいっぱいのときに、再生が正しく機能しません。

製品の中には、設定ファイルやシステム領域に使う空間があります。この領 域までデータを保存すると、正常に作動しない恐れがあります。必ずメモリ ーに100MB程度の余裕を持ってご使用ください。

#### + PCでフォーマットすると認識されなくなったり、容量が減ったり、ファイルの 伝送速度が遅くなりました。

本製品はすでに内蔵メモリがフォーマットされているため別途フォーマッ トを行う必要はありません。 PLENUE D内蔵メモリや32GB以下の外部 microSDカードは、Windows7以降で32KBの割り当て単位(クラスタ) のFAT32でフォーマットすれば、必ず通常の転送速度が出ます。 64GB以 上の外部microSDカードは、大容量のFAT32でフォーマットプログラム (例:guiformat)を利用してFAT32でフォーマットすれば、正常に認識 できます。 (割り当て単位は32KBを推奨) Mac OSでのフォーマットは支 援しません。

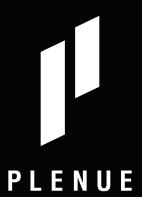

www.COWON.com